### Practice: Boolean Expressions and Conditional if-then Statements Lecture 03 Ready or Not

#### Go to poll.unc.edu

#### Sign-in via this website then go to pollev.com/compunc

VSCode: Open Project -> View Terminal -> npm run pull -> npm start

## Quiz News

- We will hand back quizzes via Gradescope tomorrow!
- Last semester, the average score on midterm 0 was an 80
- Quiz 0 average score... **90!**

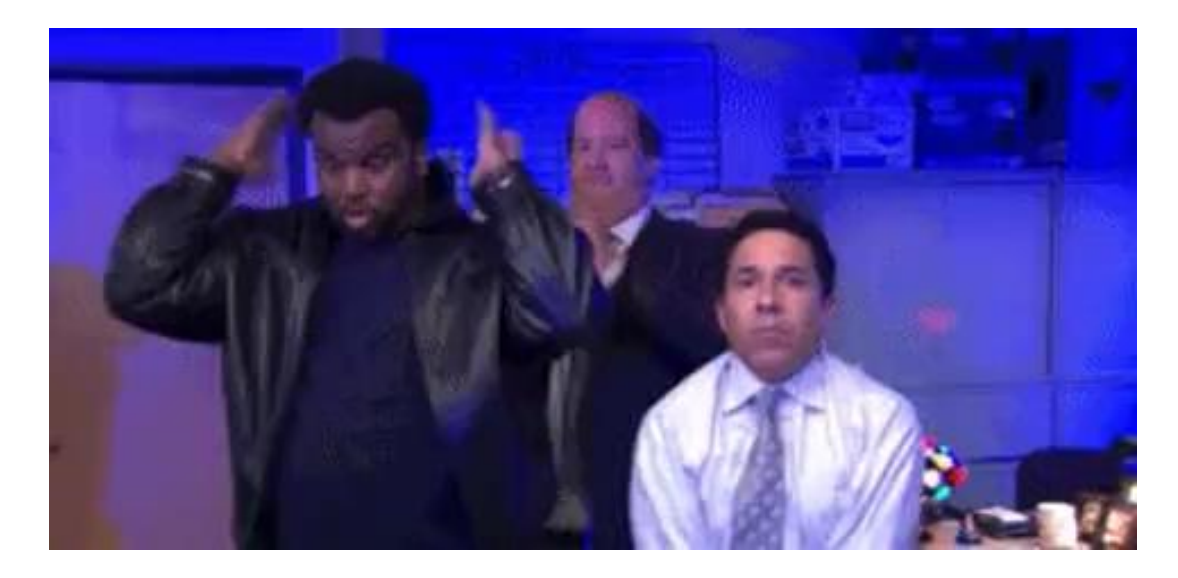

• The material does get more challenging, but staying on top of videos, coming to lecture prepared, and knocking out assignments is the key to success.

# Videos 4 through 7 Graded Warm-up Questions

- You may have out a single sheet of handwritten notes
- Complete the 10 questions in order
	- Caution: PollEv does not allow going back to change responses
- We will spend 10 minutes on this. When complete, please do not do anything to distract your neighbors.
- Open **pollev.com/compunc**
	- Register quickly if needed.

# Challenge Question #0 - pollev.com/compunc

- Solve for yourself with paper/pencil then talk with your neighbors to see if you came to the same answer.
	- Don't use an interactive programming REPL!
- What values of a, b, and c would cause the following expression to evaluate to true?

((a && b) || c) && ((a || b) && !c)

# Challenge Question #1 - pollev.com/compunc

- Solve for yourself with paper/pencil then talk with your neighbors to see if you came to the same answer.
	- Don't use an interactive programming REPL!
- What values of a, b, and c would cause the following expression to evaluate to true?

$$
(a > 9)
$$
 88  $(a < c)$  88  $(c < 12$  88  $\vert b)$ 

## Lecture Readiness - "Pulling" Class Materials

- When you come into lecture each day, the routine we'll get into is:
- 1. Open PollEv.com/compunc
- 2. Open VSCode -> View -> Terminal
- 3. In the Terminal, first run: **npm run pull**
	- This downloads the latest lecture materials.
- 4. Then run: **npm start**
	- This starts the development compiler and server allowing us to see the output of our code.

### Hands-on #0

- Open 03-scope-and-conditionals / 00-scope-app.ts
- Directly after the the TODO comment...
- Write a sequence of variable declaration and assignment statements to:
- Swap the values stored in variables **a** and **b**
- Check-in on PollEv.com/compunc when complete.

# Block Statements, Scope, and Shadowing

© 2018 Kris Jordan

# Block Statements (1 / 2)

- A **block** is a special kind of statement that groups multiple, related statements.
- Blocks are **enclosing curly braces** that "contain" its statements.

```
{
  // This is a block statement
  print("Statement one");
  print("Statement two");
}
```
• Blocks do not end with a semicolon after the closing curly brace. The closing curly signals the end of the block.

# Block Statements (2 / 2)

**{**

- Anywhere you can write a statement, you can also write a block statement.
	- Thus, you can nest inner blocks inside of outer blocks.

```
print("Statement one");
  {
       print("Statement two");
  }
  print("Statement three");
}
```
• **Important** formatting rule: **each statement inside of a block is indented one additional level**!

# Variable's Block Scope Rule

• A variable is only accessible after it is declared in the same block or in an outer, containing block.

```
{
  let x = 0;
  print(x); // OK! x declared in same block
  {
    print(x); // OK! x declared in outer block
  }
}
```
**print(x); // ERROR! x declared in different block**

# Follow-Along: Hiding temp

• Let's perform the swap in 00 scope-app.ts inside of a block and convince ourselves the temp variable only exists for as long as it was needed:

```
{
  let temp = a;a = b;b = temp;}
```
# Variable Scoping Intuition

- Why have these specific rules?
- Block statements are like building blocks
	- Programs are constructed through many block statements
- Declaring a variable *in a block* prevents unrelated blocks from
	- Needing to worry about the existence of unrelated variables
	- Accidentally changing and mucking up another block's variables
- The rules help you avoid accidental logical errors

# Warning: Variable Shadowing (1 / 2)

• You cannot declare two variables with the same name in the same block.

**{ let x = 0; let x = 1; // ERROR! x declared prev in same block }**

- Why not? It helps you avoid accidents in longer blocks of code.
	- i.e. you forgot you declared a variable of the same name and used it for another purpose

# Warning: Variable Shadowing (2 / 2)

- You *can* declare a variable of the same name in a nested, inner block. This is called **"variable shadowing"**.
- The inner variable is a completely separate variable from the outer variable.
- When the processor returns to the outer block, **x** refers to the original **x** variable and its contents are unchanged.

 $let x = 0;$ print(x); print(x); // Prints 0 { let  $x = 10$ ; print(x); print(x); // Prints 10 } print(x); // Prints 0

Variable shadowing is confusing and can usually be avoided by choosing meaningful variable names.

Challenge Question #2 - pollev.com/compunc What is the output of these programs?

…

let x = 17; if (x < 18) { print("A"); } if (x > 13) { print("B"); } else { print("C"); }

let  $x = 17$ ; if  $(x < 18)$  { print("A"); } else { if  $(x > 13)$  { print("B"); } else { print("C"); <u>}</u> }

# Challenge Question #3 - What input at the prompt would cause "C" to print?

```
let x = await promptNumber("Enter a value for x");
if (x < 18) {
     print("A");
} else {
  if (x > 13) {
     print("B");
  } else {
     print("C");
   }
}
```
## Generating Random Numbers

- The **introcs** Library has a special function for generating random numbers called... *random*
- Before using random, we must import it into our program like **print**:

import { print, random } from "introcs";

• The random function generates a random number, so we can use it anywhere we can use a number:

#### **let response: number = random(0, 2);**

"Let choice be a number variable that is assigned the result of calling the random function with the arguments 0 and 2."

• The two numbers we "give" to the random function specify the bounds of the random number generated (a number between 0 and 2, inclusive).

### Hands-on: Magic 8-Ball

- Open: **01-magic-8-ball-app.ts**
- Write a nested if-then-else statement (syntax below) at TODO #1 that will:

### **if** the **response** variable is equal to zero, **then** print "Very doubtful" **otherwise, if response** is equal to one, then print "Ask again later", **otherwise**, print "It is certain"

• **if-then-else** statement syntax:

```
if (\langle test \rangle) {
      // then block
} else {
      if (\langle test \rangle) {
            // then block
      } else {
           // else block
      }
}
```
• Check-in on pollev.com/compunc when your program prints one of these 3 messages

## Pattern: Nesting if-then in an else Pattern

- It is commonly useful to nest additional if-then-else statements inside of subsequent else-blocks
- Why? It allows us to choose one next step from many possible options.
	- "If *this* then do X, otherwise if *that* do Y, *otherwise* do Z."

```
if (response === 0) {
   print("Very doubtful");
} else {
   if (response === 1) {
       print("Ask again later");
   } else {
       print("It is certain");
    }
}
```
This is so common and useful, we tend to use simpler syntax for it…

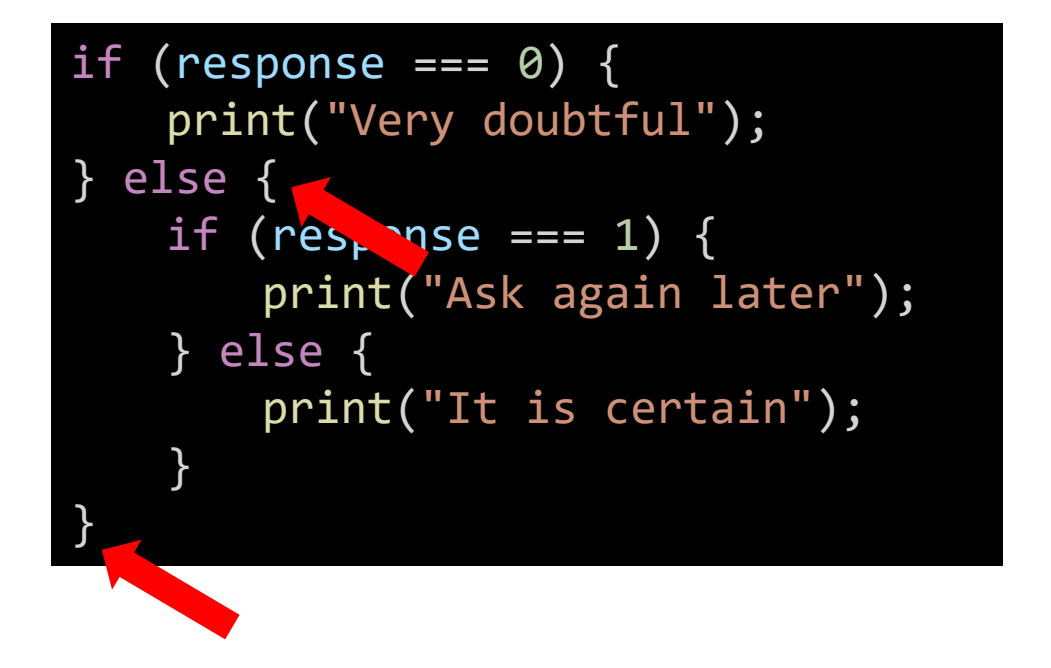

if (response ===  $\theta$ ) { print("Very doubtful"); } else if (response ===  $1)$  { print("Ask again later"); } else { print("It is certain"); }

1. First we remove the curly braces surrounding the if-then that is nested inside of the else-block.

This is so common and useful, we tend to use simpler syntax for it…

```
if (response === \theta) {
    print("Very doubtful");
} else
   if (response === 1) {
       print("Ask again later");
   } else {
       print("It is certain");
    }
```
if (response ===  $0)$  { print("Very doubtful"); } else if (response ===  $1)$  { print("Ask again later"); } else { print("It is certain"); }

### 2. Then we clean up the spacing.

Using the else-if pattern is a change of *style* only. These two listings of code have the *exact same logic*.

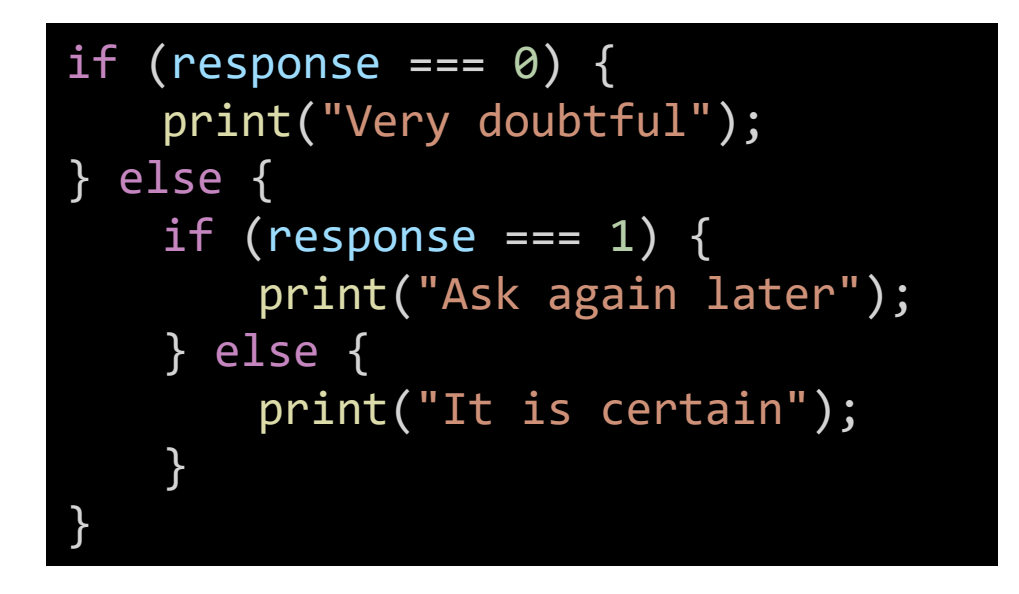

if (response === 0) { print("Very doubtful"); } else if (response === 1) { print("Ask again later"); } else { print("It is certain"); }

### Notice the code is visually simpler and cleaner by using else-if.

# Follow-Along) Using the else-if Syntax Pattern

- Still in 01-magic-8-ball-app.ts
- Reformat the conditional logic to use the else-if syntax pattern.
- Step 1) Remove the curly brace directly following the \*first\* else and its matching closing curly brace.
- Step 2) Clean up the spacing by bringing the nested if to directly follow else and unindenting.
- Check-in when complete! pollev.com/compunc

# Many, independent **if-then-else** statements

- When two or more if-then-else statements are *not* nested, they are independent statements of one another.
- Each boolean test expression will be evaluated.
- Notice in the diagram that there is a path through *every* block X, Y, Z.

if (**A**) { print("**X**"); } if (**B**) { print("**Y**"); } if (**C**) { print("**Z**"); } print("End");

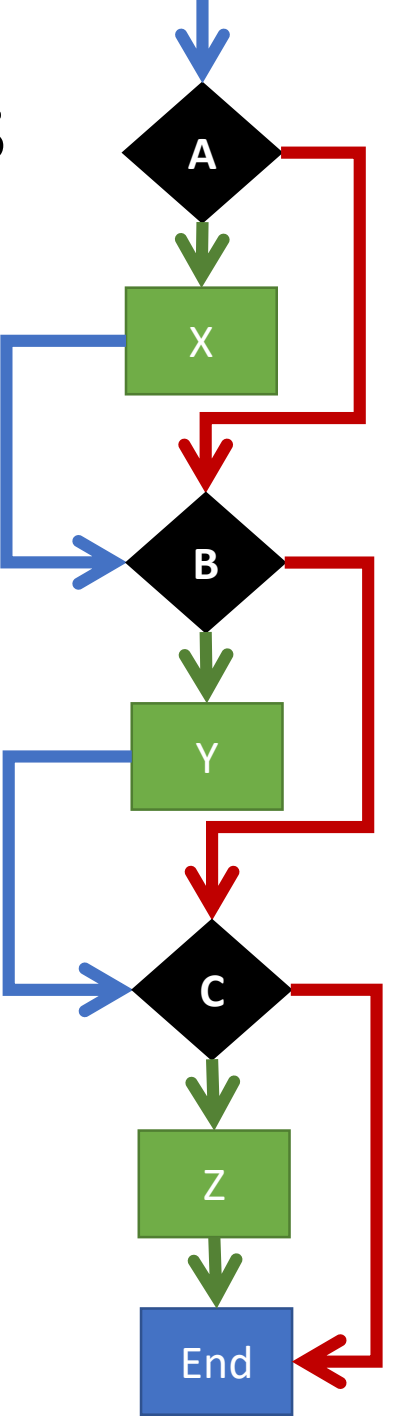

# Tracing through **else -if** statements

- The previous slide does not apply to else -if statements *because…*
	- An else-if is a nested if-then
	- It is nested in the else-block
- Each boolean test expression will be evaluated **until one evaluates to true**. The rest are then skipped.
- Notice in the diagram that there is a path through *only one* outcome X, Y, Z.
- Useful when there are many possible next steps but you only want to choose one.

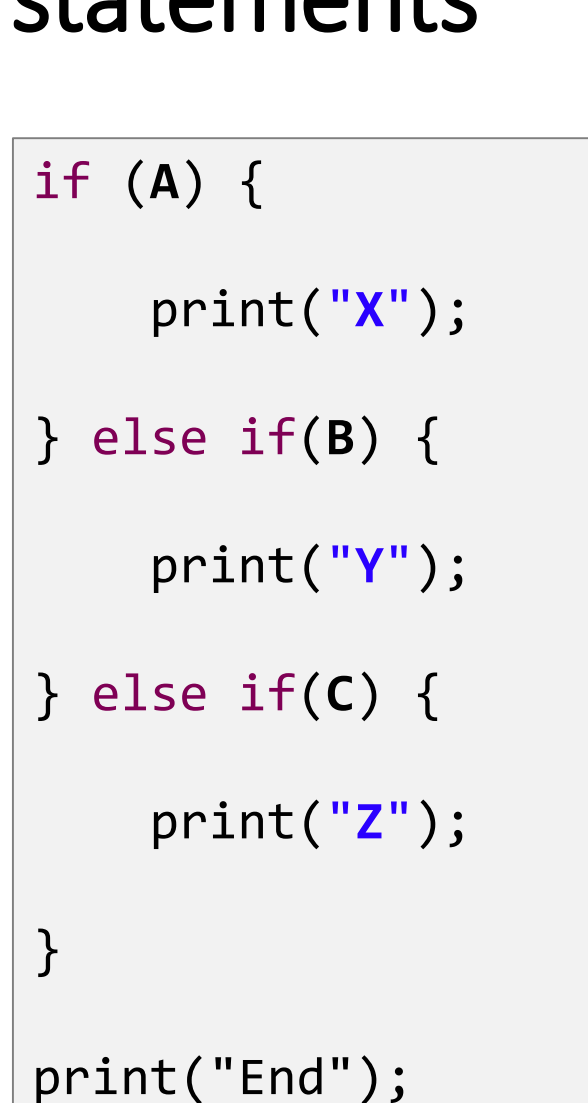

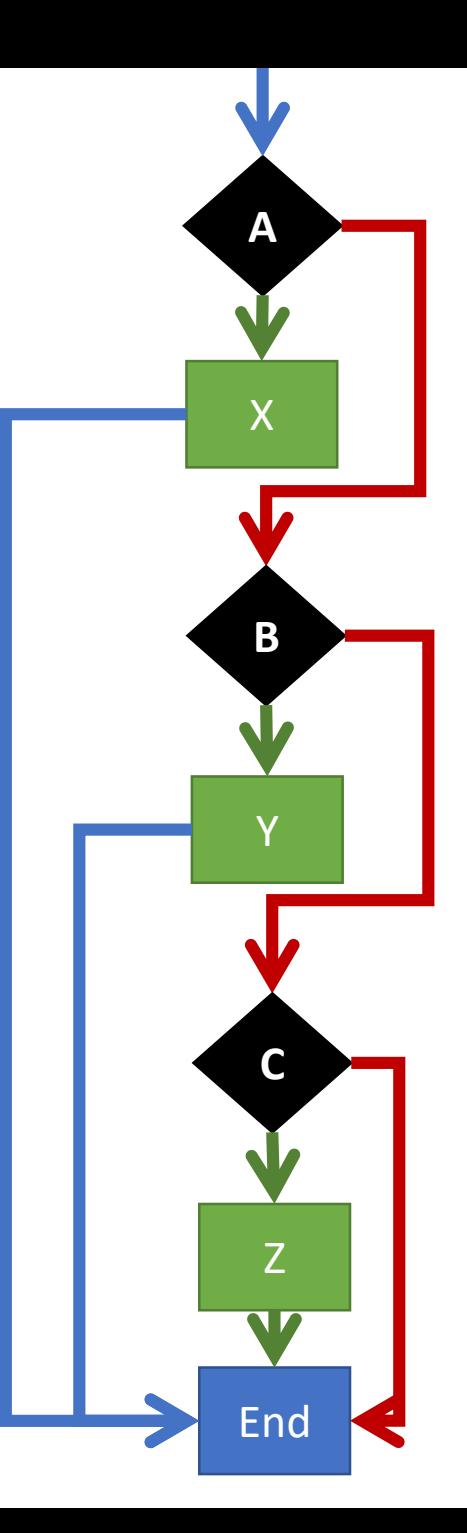